## Quick Reference Guide: Accessing and Navigating Oracle Cloud

Oracle Cloud is Vanderbilt's web-based system for Human Resources, Finance and Administrative activities. This guide provides an overview of how to access and navigate in Oracle Cloud.

## **Accessing Oracle Cloud**

## Our **Oracle Cloud** login link is **[https://oraclecloud.vanderbilt.edu](https://oraclecloud.vanderbilt.edu/)**.

To get started:

- Click the above link or enter it into your browser;
- Enter your **VUnetID** and **ePassword** on Vanderbilt's **Single Sign-On** page; and
- Go to your Oracle **Home** screen.

*Important: You should only sign into Oracle using Vanderbilt's Single Sign-On screen.*

## **Your Oracle Cloud Home Screen**

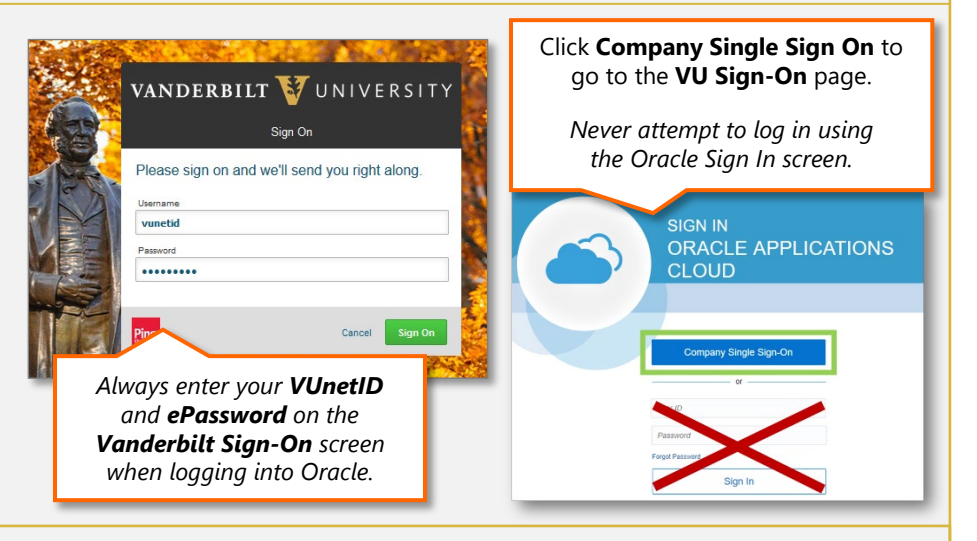

Upon logging into Oracle, you will see your **Home** screen. The modules you see in Oracle will vary based on your role and responsibilities.

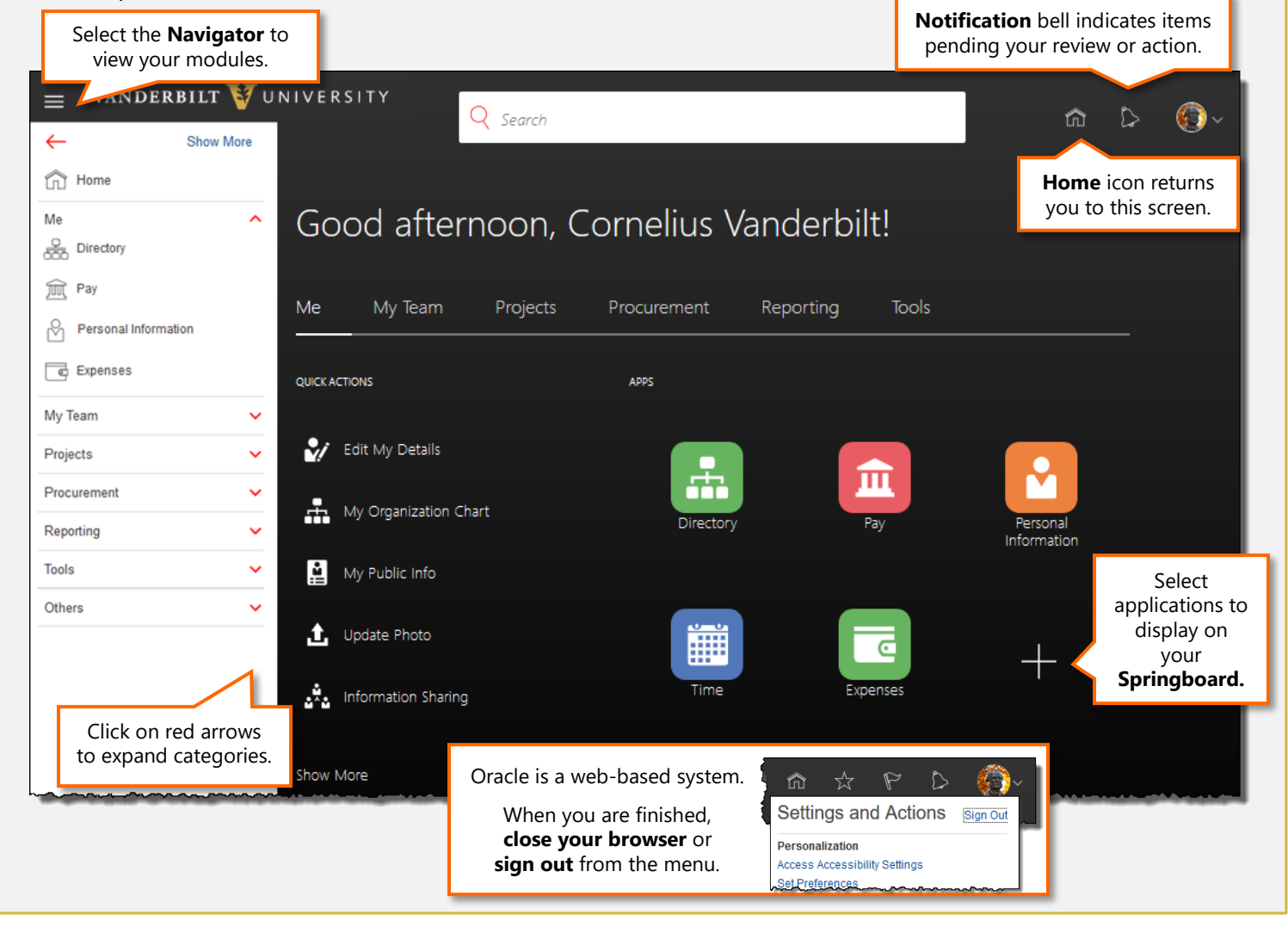

VANDERBILT V UNIVERSITY